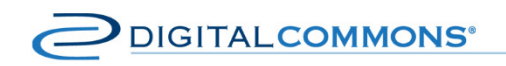

# **8.2 – Digital Commons Release Notes**

Version: May 2016 Available a[t http://digitalcommons.bepress.com/reference/93](http://digitalcommons.bepress.com/reference/93)

The 8.2 release of bepress Digital Commons provides greatly expanded features for the Digital Commons Dashboard, the new bepress Archive, unlimited redesigns, and more outlined below.

Unless noted otherwise, new features will be automatically available after May 13, 2016.

# **New Metrics from the Digital Commons Dashboard**

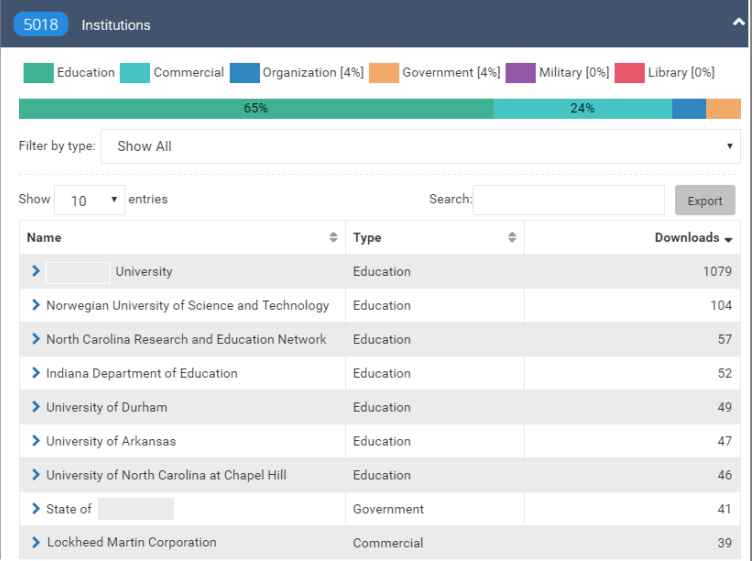

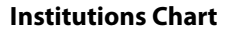

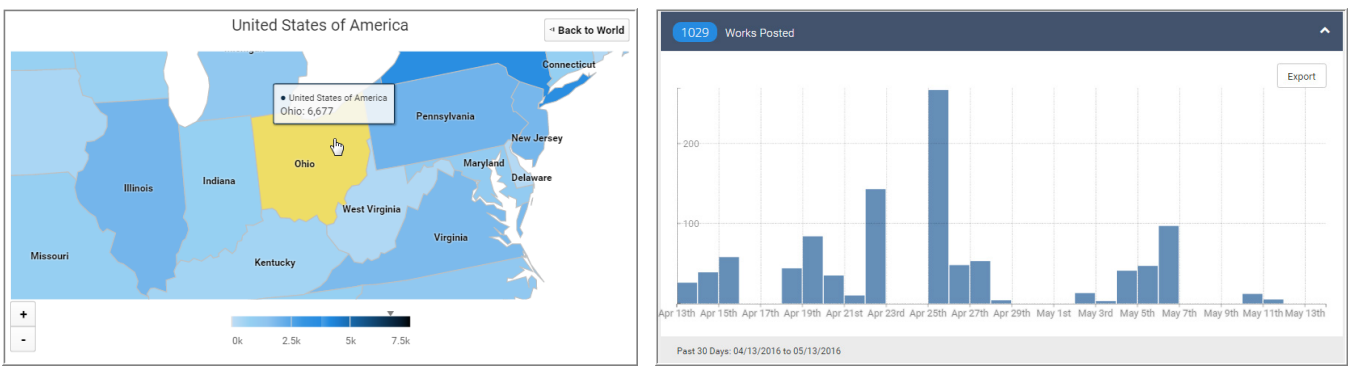

**Countries Map, zoomed to state level Works Posted Chart**

Administrators report on their repository's successes in a number of ways, often measured in growth of readership and content. With expanded visualizations, you'll have more detailed ways to measure results for the entire repository or just a collection within it.

**Institutions Chart**—View the name of the academic institution, nonprofit, business, or government agency of your readers, based on available IP information. The chart is enhanced with a new graph that color-codes each type of organization to easily view their percentage of all traffic.

**Countries Map**—This map sums readership traffic and has been enhanced with this release. For quick reporting, click to see results per country and now smaller units, such as state, province, or territory.

**Works Posted**—Administrators often have to report on the number of works that have been posted. A new chart on the Usage Reports tab of the dashboard lets you see this at a glance.

#### Integration With Usage Reports

Your usage reports are now available from the same interface that you use to browse repository activity, the Digital Commons Dashboard. To access, you may go to the Usage Reports tab of the dashboard, or follow the Dashboard link from any of the locations that you previously used to access usage reports.

On the Usage Reports page, new charts display downloads, metadata page hits, and the Works Posted chart, noted earlier. In addition, administrators can receive via email the same reports that they did previously via the Usage Reports tab of any Digital Commons collection.

#### New Date Ranges and Filters for Your Metrics

Administrators will have new filter options to focus the dashboard on the content of interest.

**Custom Date**—Use either preset options of date ranges or enter a custom date range.

**Filter by Discipline**—Specify results to only see activity for works in the disciplines that you select, or choose "no discipline" to see which works still need disciplines.

**Filter by Type**—Narrow results to only those in a certain publication type, e.g., series, journals, etc., including SelectedWorks.

Criteria can be saved as "shortcuts," visible from the new Shortcuts tab, for later reference.

Using these new options, administrators will be able to run reports that answer how many works have been posted in the past year; how many faculty are publishing in a desirable subject area; and how many readers are coming from organizations like Boeing, the Department of Education, and research centers.

# **Share Your Digital Commons Dashboard**

Many administrators want to share their attractive dashboards to demonstrate the institution's scholarly impact and provide an ongoing reminder of the repository's value.

How does sharing work?

- 1. Administrators send their colleagues a special link that will provide Guest Access to a specific "initial view" view of the dashboard—no login required.
- 2. Using the link, colleagues may browse the charts and maps of the initial view and the rest of the dashboard. We're even adding your own logo and colors to your dashboard for greater institutional appeal.
- 3. Administrators may create and share links to different views of the dashboard. Colleagues would have access to the dashboard only, not to other administrative tools. For additional control, you may disable the links and discontinue access.

To create a link that you can share, go to the Share the Dashboard tab and follow the prompts.

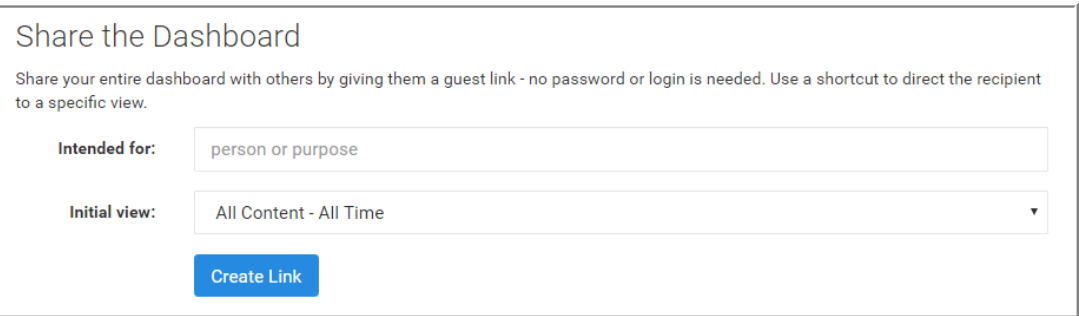

To visit your dashboard, go t[o http://dashboard.bepress.com.](http://dashboard.bepress.com/) To learn more about the dashboard and its features, see [http://digitalcommons.bepress.com/reference/92.](http://digitalcommons.bepress.com/reference/92)

## **New bepress Archive**

While bepress offers a secure system with multiple nodes to back up your content, we know that many institutions are interested in the added security of having a copy of their own archives. In order to give you that option, we're partnering with Amazon's S3 service, an industry-standard cloud storage service with 99.999999999% file durability. You'll have more control over your content and the peace of mind of additional backup. Customers interested in this service just need an S3 account with Amazon; bepress will do the rest. To get started, se[e http://digitalcommons.bepress.com/reference/91.](http://digitalcommons.bepress.com/reference/91) For questions about the service, contac[t outreach@bepress.com.](mailto:outreach@bepress.com)

## **New Banner? No Problem with Unlimited Redesigns**

We want you to look your best, and we are happy to announce that we now offer unlimited redesigns. Have a journal or conference in need of a makeover? Want to revisit your repository branding? If you haven't had a redesign in the last year, contact Consulting Services to get started.

There's more! If you only need to swap the banner image, there's no need to wait for a year. We are able to swap it in most cases for quick touch-ups throughout the year. Just provide Consulting Services with your new banner, no more than 980px wide by 50-250px tall.

## **Updated Slideshows and Content Carousels**

Administrators often use the image slideshow and content carousel features to enrich the visual presentation of their repository homepages. The features relied in part upon a Google API that Google announced it will discontinue. To provide continued support of these features, we have adopted a new solution using a modernized, responsive slideshow and feed that does not rely upon the deprecated Google API. The new content carousels and slideshows, now available for repository homepages, have a sleeker appearance and more flexible implementation.

We will transition pre-existing slideshows and content carousels to the new versions upon request or once the Google API is unsupportable. In a future release, we plan to extend the new versions to support slideshows and content carousels at the collection level.

## **Improvements to Download Filtering**

Most search engines and spiders self-identify as robots so we can easily eliminate their downloads from your usage statistics. However, some do not and can artificially inflate numbers of downloads. We have licensed a database that lists the IP addresses of known search engines and spiders and is updated monthly. To continue to provide the most accurate usage statistics to you, we have added a filter to eliminate hits from these known IP addresses as well.

## **Discipline Taxonomy Updates**

New entries in the Digital Commons three-tiered taxonomy of academic disciplines include:

Arts and Humanities: Museum Studies

Medicine and Health Sciences: Health Information Technology: Telemedicine

Physical Sciences and Mathematics: Applied Mathematics: Special Functions

For more information about the release, please contact Consulting Services at 510-665-1200, opt. 2 or dc-support@bepress.com.